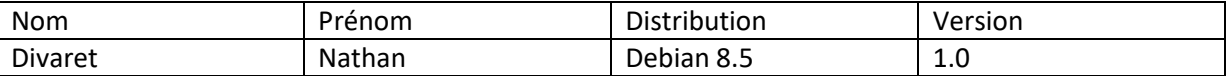

# **VLAN-ROUTAGE INTERVLAN**

# **SOMMAIRE**

#### Contenu

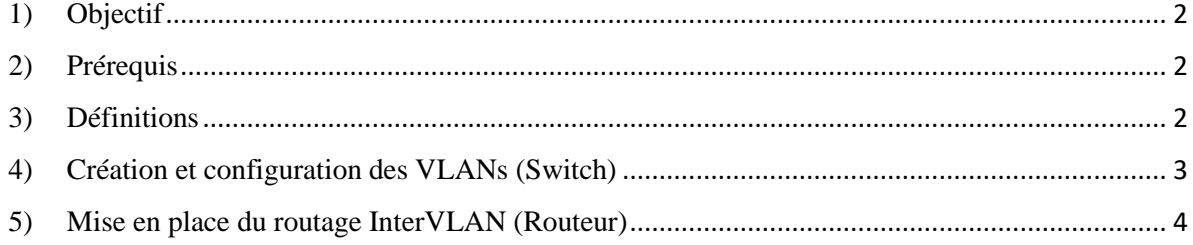

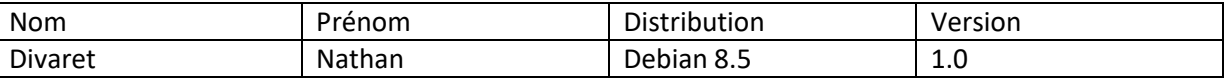

### <span id="page-1-0"></span>**1) Objectif**

Dans cette procédure, nous allons voir comment créer des **VLAN** ainsi que la façon de configurer le routage **InterVLAN** sur CiscoPacketracert.

## <span id="page-1-1"></span>**2) Prérequis**

Pour réaliser cette procédure, nous avons besoin des équipements suivants :

**→** Logiciel CiscoPacketracert

Pour mettre en œuvre cette procédure, nous allons nous appuyer sur le schéma ci-dessous :

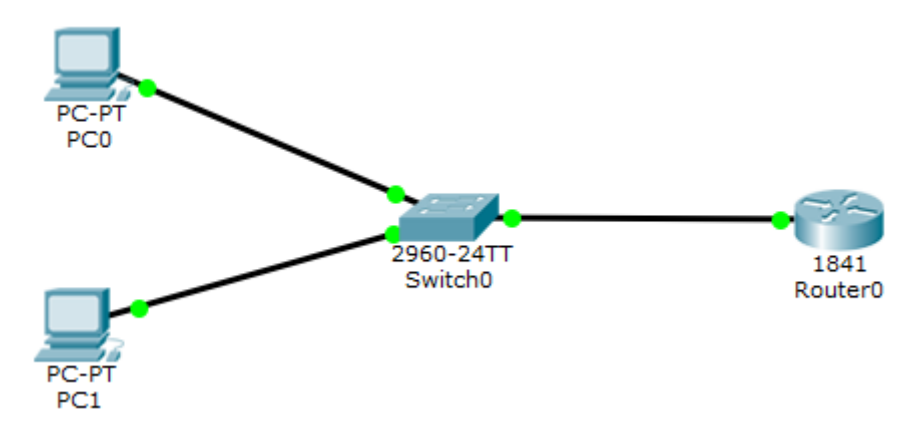

#### <span id="page-1-2"></span>**3) Définitions**

Les **VLAN** (**V**irtual **L**ocal **A**rea **N**etwork) Un **réseau local virtuel**, communément appelé **VLAN** (pour *Virtual [LAN](https://fr.wikipedia.org/wiki/R%C3%A9seau_local)*), est un [réseau informatique](https://fr.wikipedia.org/wiki/R%C3%A9seau_informatique) logique indépendant. De nombreux VLAN peuvent coexister sur un même [commutateur réseau.](https://fr.wikipedia.org/wiki/Commutateur_r%C3%A9seau)

Le **routage InterVLAN** permet l'interconnexion entre plusieurs **VLAN** qui s'effectue sur une couche de niveau 3. Il se réalise entre plusieurs interfaces virtuelles (une par **VLAN**) de la même manière qu'entre des interfaces physiques. Il se réalise à l'aide de sous-interfaces.

Il existe de 2 modes de connexions : **access** et **trunk** :

 Le mode **access** permet la connexion d'un périphérique (ordinateurs, imprimantes, serveurs, …).

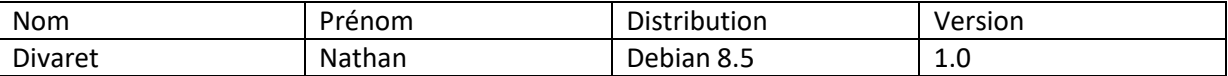

- Le mode **trunk** permet la circulation de plusieurs **VLAN** sur un même lien. Ce mode doit être mis en place entre 2 switchs, 2 routeurs et entre un switch et un routeur pour que la liaison se réalise.
- **-** La **création de VLAN** est mise en place sur les switchs.
- **-** Le **routage Intervlan** est mis en place sur les routeurs.

#### <span id="page-2-0"></span>**4) Création et configuration des VLANs (Switch)**

Nous allons créer 2 **VLAN** en leur donnant un nom :

```
Switch>en
Switch#conf t
Enter configuration commands, or
Switch (config) \sharpvlan 10
Switch (config-vlan) #name_vlan10
Switch (config-vlan) #exit
Switch (config) #vlan 20
Switch (config-vlan) #name vlan20
Switch (config-vlan) #exit
Switch (config) #
```
Switch#show vlan

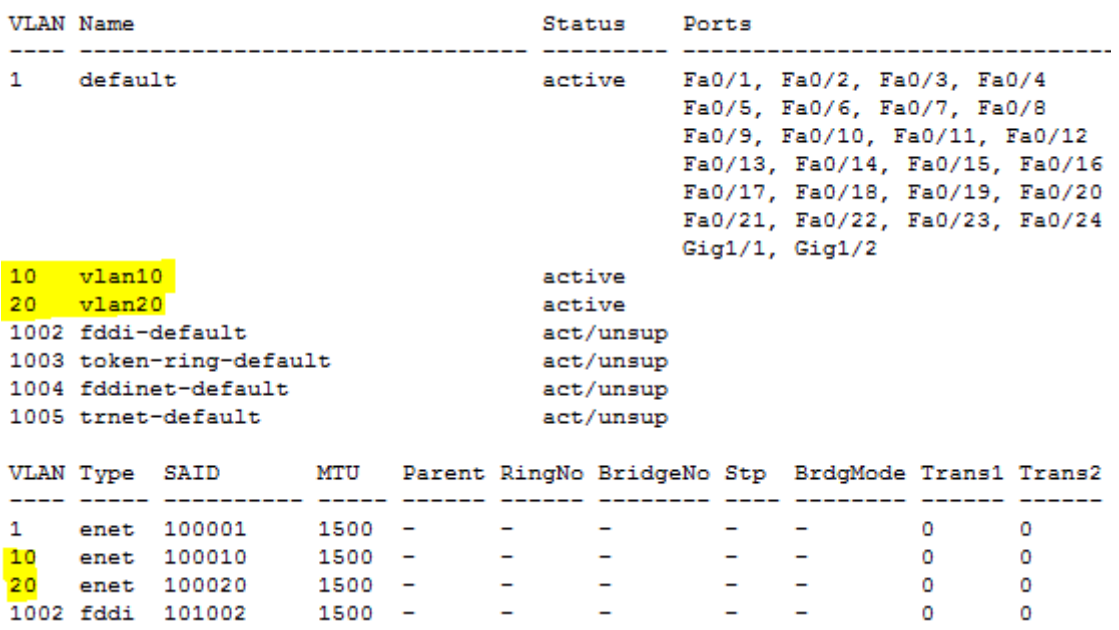

Nous affectons les ports aux **VLAN** de la manière suivante :

Switch (config) #interface range fastEthernet 0/1-12 Switch (config-if-range) #switchport mode access Switch (config-if-range) #switchport access vlan 10 Switch (config-if-range) #exit Switch (config) #interface range fastEthernet 0/13-24 Switch (config-if-range) #switchport mode access Switch (config-if-range) #switchport access vlan 20 Switch (config-if-range) #exit Switch (config)#

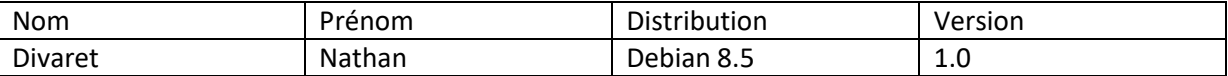

Ici, nous avons affecté les 12 premiers ports au **VLAN 10** (du port 1 à 12) et les 12 derniers ports (du port 13 à 24) au **VLAN 20**.

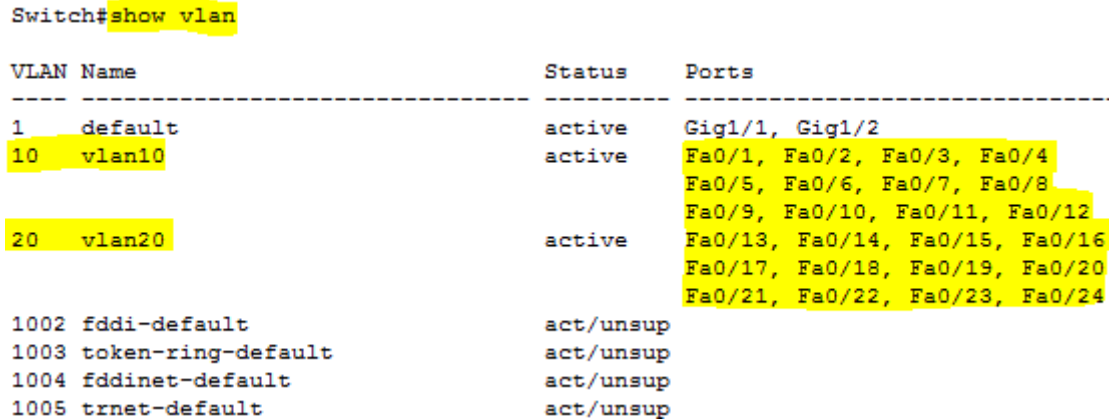

Donc, nous voyons que les ports ont été affectés dans leurs **VLAN** respectifs.

Ensuite, nous devons mettre le port Ethernet du switch connecté au routeur en mode « **trunk** » pour faire circuler la communication. Ce port est « **Fa0/3** » :

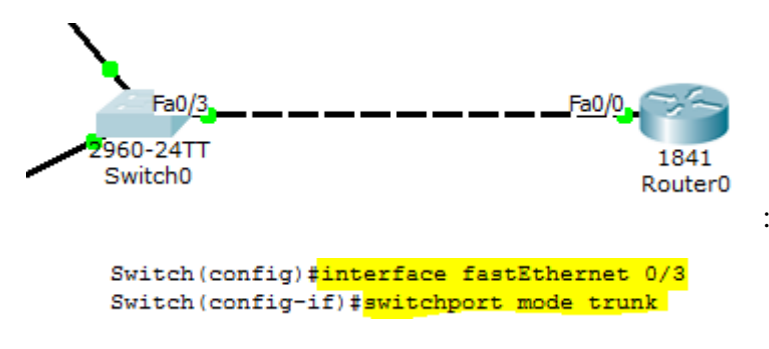

#### <span id="page-3-0"></span>**5) Mise en place du routage InterVLAN (Routeur)**

Nous constatons qu'aucune route n'a été créée. Nous pouvons le voir avec la commande **show ip route**.

```
Router#show ip route
Codes: C - connected, S - static, I - IGRP, R - RIP, M - mobile, B - BGP
       D - EIGRP, EX - EIGRP external, O - OSPF, IA - OSPF inter area
       N1 - OSPF NSSA external type 1, N2 - OSPF NSSA external type 2
      E1 - OSPF external type 1, E2 - OSPF external type 2, E - EGP
       i - IS-IS, L1 - IS-IS level-1, L2 - IS-IS level-2, ia - IS-IS inter area
       * - candidate default, U - per-user static route, o - ODR
       P - periodic downloaded static route
Gateway of last resort is not set
```
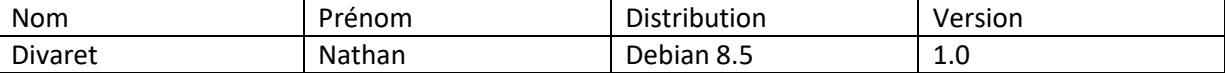

Ensuite, nous créons le **routage InterVLAN** avec les sous-interfaces pour la configuration du routage entre les réseaux locaux en respectant les numéros des **VLAN** :

```
Router>en
Router#conf t
Enter configuration commands, one per line. End with CNTL,
Router (config) #interface fastEthernet 0/0.10
Router (config-subif) #encapsulation dot1Q 10
Router (config-subif) #ip address 192.168.10.1 255.255.255.0
Router (config-subif) #no shutdown
Router (config-subif) #exit
Router (config)#interface fastEthernet 0/0.20
Router (config-subif) #encapsulation dot10 20
Router (config-subif) #ip address 192.168.20.1 255.255.255.0
Router (config-subif) #no shutdown
Router (config-subif)#
```
Nous affichons la table de routage et constatons que les 2 routes ont bien été créées notées d'un « **C** » pour **C**onnected :

```
Router#show ip route
Codes: C - connected, S - static, I - IGRP, R - RIP, M - mobile, B - BGP
       D - EIGRP, EX - EIGRP external, O - OSPF, IA - OSPF inter area
       N1 - OSPF NSSA external type 1, N2 - OSPF NSSA external type 2
       E1 - OSPF external type 1, E2 - OSPF external type 2, E - EGP
       i - IS-IS, L1 - IS-IS level-1, L2 - IS-IS level-2, ia - IS-IS inter area
       * - candidate default, U - per-user static route, o - ODR
       P - periodic downloaded static route
Gateway of last resort is not set
\mathbf{C}
```
192.168.10.0/24 is directly connected, FastEthernet0/0.10 192.168.20.0/24 is directly connected, FastEthernet0/0.20

 $\overline{c}$ 

Enfin, nous affichons la configuration du routeur via la commande « **show ip route** » et constatons que l'encapsulation des 2 **VLAN** a bien été effectuée pour les faire communiquer entre eux :

```
interface FastEthernet0/0
 no ip address
 duplex auto
speed auto
\mathbf{I}interface FastEthernet0/0.10
encapsulation dot1Q 10
ip address 192.168.10.1 255.255.255.0
\mathbf{I}interface FastEthernet0/0.20
 encapsulation dot1Q 20
ip address 192.168.20.1 255.255.255.0
\mathbf{I}
```